## The Awesome Workshop: Virtual Pipelines Training:

## Awesome Organizers

- Clemens Lange
- Sam Meehan
- Brendan Regnery
- Kevin Nelson
- Adam Parker
- Giordon Stark
- Savannah Thais
- Leonora Vesterbacka

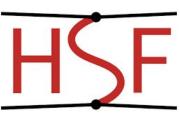

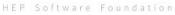

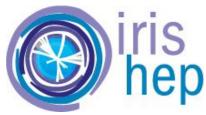

2-4 June 2020

### Awesome Mentors

- Johan Bonilla
- Jackson Burzynski
- Meirin Evans
- Philipp Gadow
- Lukas Heinrich
- Konstantin Lehmann
- Patrick McCormack
- Robin Newhouse
- Mason Proffitt
- Amber Roepe

## If you aren't recording this on Zoom, start the recording ... (just a reminder)

## **Everyone is Welcome**

- All of you are here and \*should\* be here
  - Code of Conduct : <u>CERN</u>
- We are here to help
  - But have all levels of expertise!
- First time hosting a virtual training
  - Be patient!

# There is no such thing as a "stupid question"!

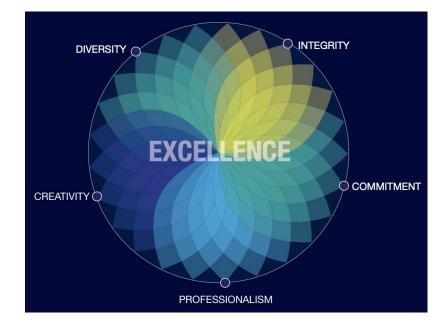

## What did I sign up for?

#### **Continuous Integration and Development**

- First in a series of 3 workshops
- Aim to teach best tools and practices for analysis preservation

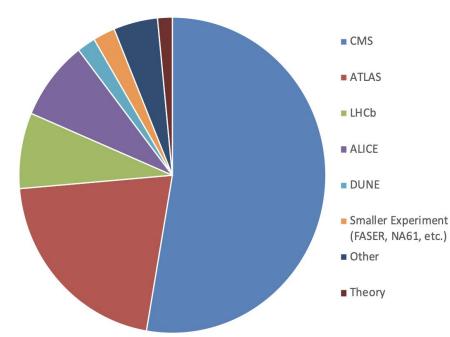

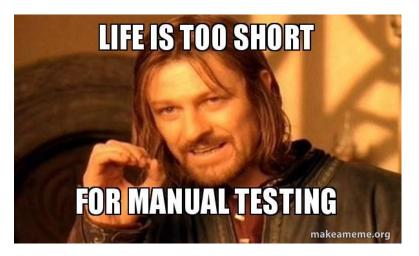

#### Outline of training

- Watch tutorials on CI/CD, payload
- Work through material in tutorials
- Attend hands-on session
  - Implement same steps for your analysis (if you have one)
  - Try out challenges

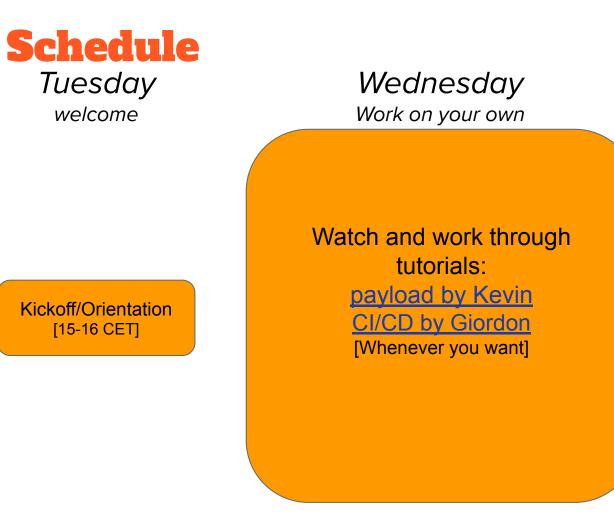

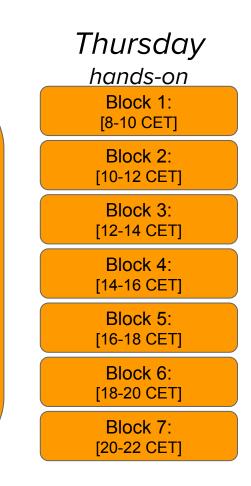

#### Watch and work through tutorials: <u>payload by Kevin</u> <u>CI/CD by Giordon</u> [Whenever you want]

#### <u>Watch videos</u>

- Payload by Kevin
- <u>CI/CD by Giordon</u>
  - Videos are captioned!
    - Courtesy of IRIS-HEP

#### • <u>Work</u>

- Payload tutorial
- <u>CI/CD tutorial</u>

#### Done?

• Try out the <u>challenges</u>

#### • <u>Stuck?</u>

- Ask your questions here:
  - Googledoc
  - Workshop Mattermost
  - CERN IT Mattermost

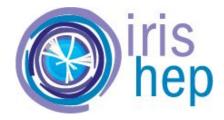

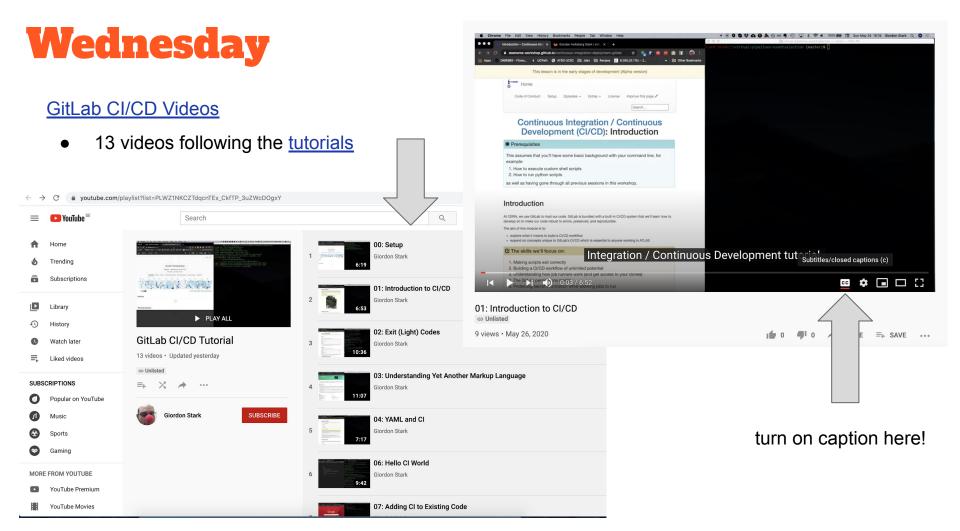

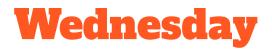

Ask your questions here:

- Mattermost:
  - Join Workshop Mattermost
  - Go to More...
  - Join channel corresponding to your question
  - Post a question with @all in case you don't receive an answer
- CERN IT Mattermost
- Google doc:
  - <u>Googledoc</u>
  - We will post FAQs
  - Please check here before you post your questions, it might be a common one!

| Awesome WS<br>@mvesterb | = | 습 Town Square 🕤      |                                   | 115 8 2 5 🖈 Q Search |  |   |      |
|-------------------------|---|----------------------|-----------------------------------|----------------------|--|---|------|
| W @ @mvesterb           |   | Any questions on the | More Channels                     |                      |  |   |      |
|                         |   | ↓ Jump to rece       |                                   |                      |  |   | ×    |
|                         |   |                      | Search channels                   |                      |  |   |      |
|                         |   | System               | [CI/CD] 00 - Setup                | Join                 |  |   |      |
|                         |   | @Moha                | [cheb] oo - setup                 | Join                 |  |   |      |
|                         |   | () System            | [CI/CD] 01 - Introduction         | Join                 |  |   |      |
|                         |   | @Anja E              |                                   | _                    |  |   |      |
|                         |   | <i>(</i> ), ,        | [CI/CD] 02 - Exit Codes           | Join                 |  |   |      |
|                         |   | System<br>@Marita    |                                   |                      |  |   |      |
|                         |   |                      | [CI/CD] 03 - Understanding Markup | Join                 |  |   |      |
|                         |   | System<br>@Alexar    | [CI/CD] 04 - YAML and CI          | Join                 |  |   |      |
|                         |   | () System            | [CI/CD] 06 - Hello CI World       | Join                 |  |   |      |
|                         |   | @Jie Xia             |                                   | _                    |  |   |      |
|                         |   |                      | [CI/CD] 07 - Adding CI            | Join                 |  |   |      |
|                         |   | System<br>@Jem A     |                                   | _                    |  |   |      |
|                         |   |                      |                                   |                      |  | 0 | ٢    |
|                         | к |                      |                                   |                      |  |   | Help |

| → C  a docs.google.com/document/d/17N4WOzwWVc1                                                                                               | ShKvqEOW_HWnSrn7aFYcVGXSUqfHGu8w/edit?ts=5ebb84a6#heading=h.7siv4xdce8za                                                                                                    |             | \$    |
|----------------------------------------------------------------------------------------------------|----------------------------------------------------------------------------------------------------|-------------|-------|
|                                                                                                    |                                                                                                    |             | м     |
| Virtual Pipelines Training Question Doc ☆ 🚓<br>File Edit View Insert Format Tools Add-ons Help                                               | See new changes                                                                                                    | ■ 🔒         | Share |
|                                                                                                    | │ 20 - ▼   B <i>I</i> <u>U</u> <u>A</u> ✔   ∞ Щ <b>E</b> ▼   <del>E</del> <del>=</del> <del>=</del> <del>=</del>   t <del>=</del>   t <del>=</del>   <del>t=</del> <del>=</del> <del>=</del> <del>=</del> <del>=</del>   <del>x</del> <del>=</del> <del>=</del> <del>=</del> <del>=</del>   <del>x</del> <del>=</del> <del>=</del> <del>=</del> <del>=</del> <del>=</del> <del>=</del> <del>=</del> <del>=</del> <del>=</del> <del>=</del> | <br>Æditing | - ^   |
| Virtual Pipelines Training Que System Setup Tutorial Steps/Instructions General C/CD Questions ArtLAS CMS CMS CMS CMS CMS CMS CMS CMS CMS CM | I Pipelines Training Question Doc means to be used to record questions as they arise during the virtual training. It is to broad sections, so instructors and moderators should place the question in the section in the following format:  D00000 What's a google doc?  I Steps/Instructions al CI/CD Questions c Use Case Questions                                                                                                    |             |       |

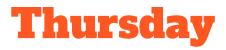

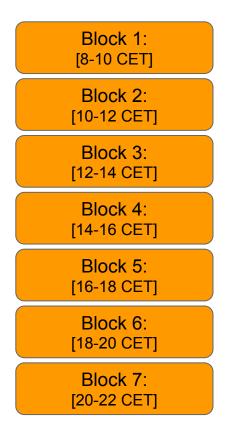

#### • [1] Join the session you signed up for

- <u>Schedule</u>
- Join zoom with your full name

#### [2] Let yourself be redirected to a breakout room

- Say hi to your mentor and fellow workshop participants
- $\circ$   $\hfill Have video on if you are comfortable$
- Discuss your questions/topics
- Have fun!

#### In case you run out of questions:

- Try to add CI/CD to your analysis
- Try out <u>challenges</u> together!

## **Pre-training Survey**

Fill out the pre-training survey!

• Do it now! I'll mute for 5 minutes.

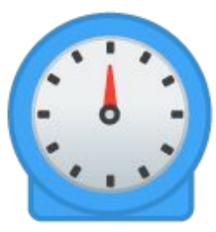

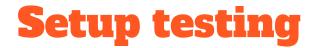

#### Do you have a CERN account?

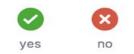

Use the small zoom buttons on the right of your screen

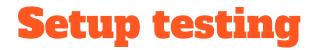

Do you have a CERN account?

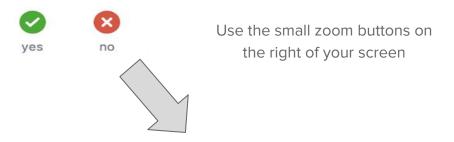

I'll redirect you to a breakout room to do the Docker set up with Kevin

## Setup testing

Do you have a CERN account?

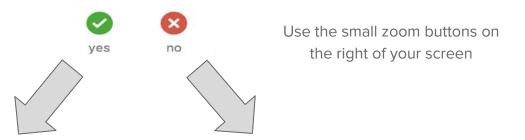

Can you access <u>CERN gitlab</u>

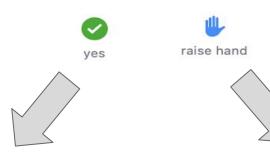

I'll redirect you to a breakout room to do the Docker set up with Kevin

You're good to go! Feel free to disconnect and start working!

Stay in this room and we'll help you